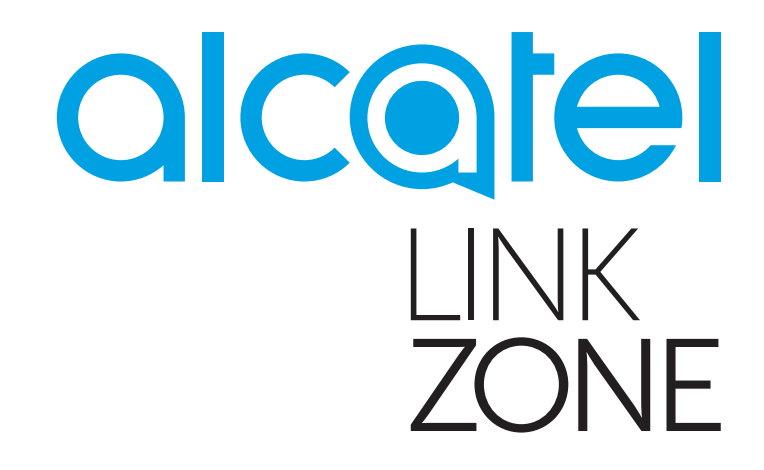

# BENUTZERHANDBUCH

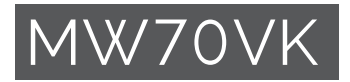

# Inhaltsverzeichnis

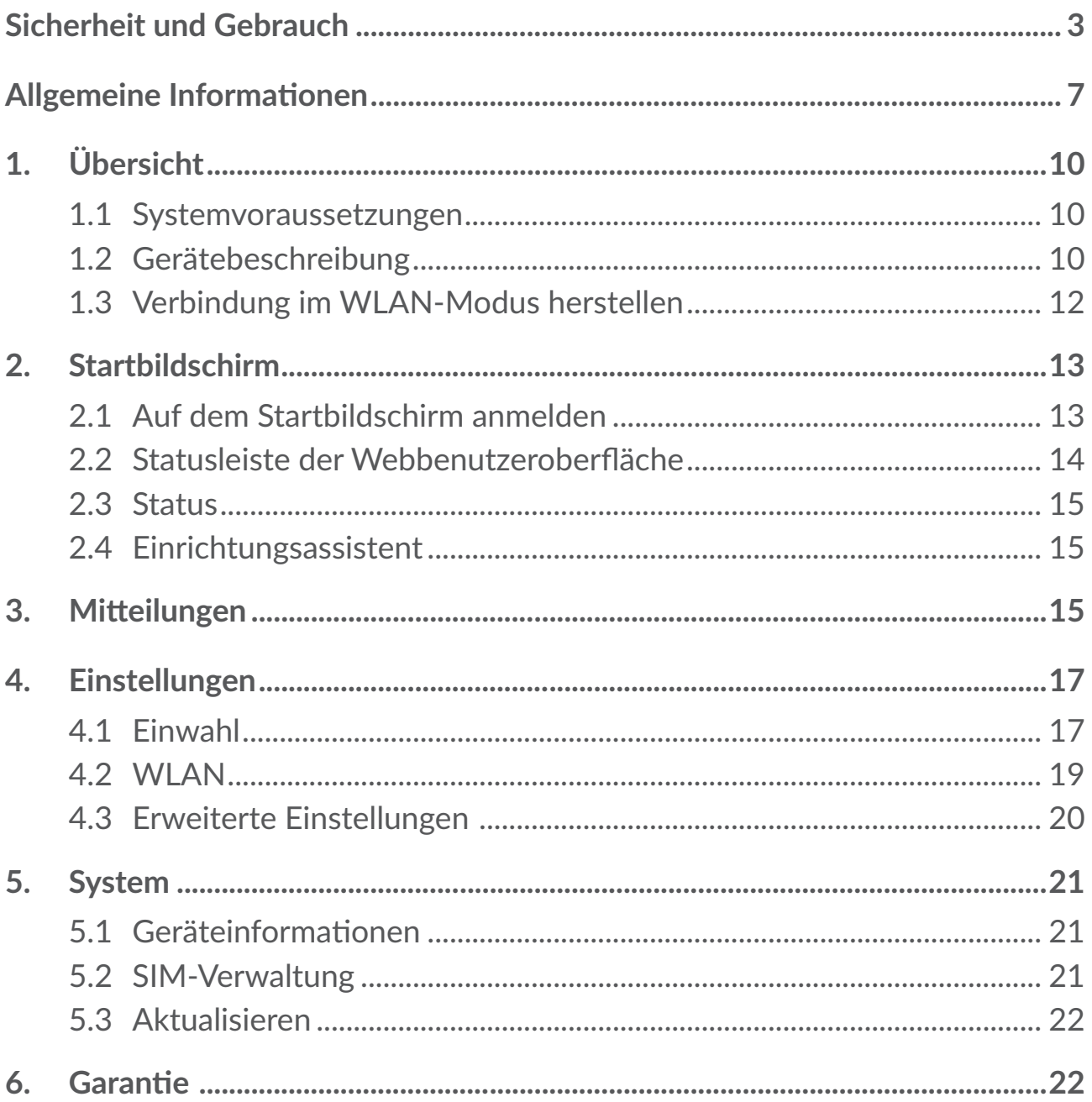

<span id="page-2-0"></span>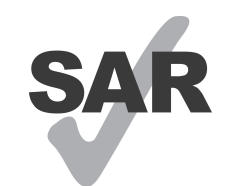

www.sar-tick.com

Dieses Produkt entspricht den geltenden nationalen SAR-Grenzwerten von 2,0 W/kg.

Die spezifischen SAR-Maximalwerte finden Sie im Abschnitt **Funkwellen** dieser Bedienungsanleitung.

Halten Sie beim Transport des Geräts oder bei der Nutzung am Körper einen Mindestabstand von 5 mm zum Körper ein, um den Anforderungen in Verbindung mit der Strahlungsexposition zu entsprechen. Das Produkt sendet möglicherweise auch, wenn Sie gerade nicht im Internet surfen.

# **Sicherheit und Gebrauch**

Lesen Sie dieses Kapitel sorgfältig, bevor Sie das Gerät verwenden. Der Hersteller schließt jegliche Haftung für Schäden aus, die möglicherweise aus der unsachgemäßen Verwendung des Geräts oder der Verwendung entgegen den hier enthaltenen Anweisungen entstehen.

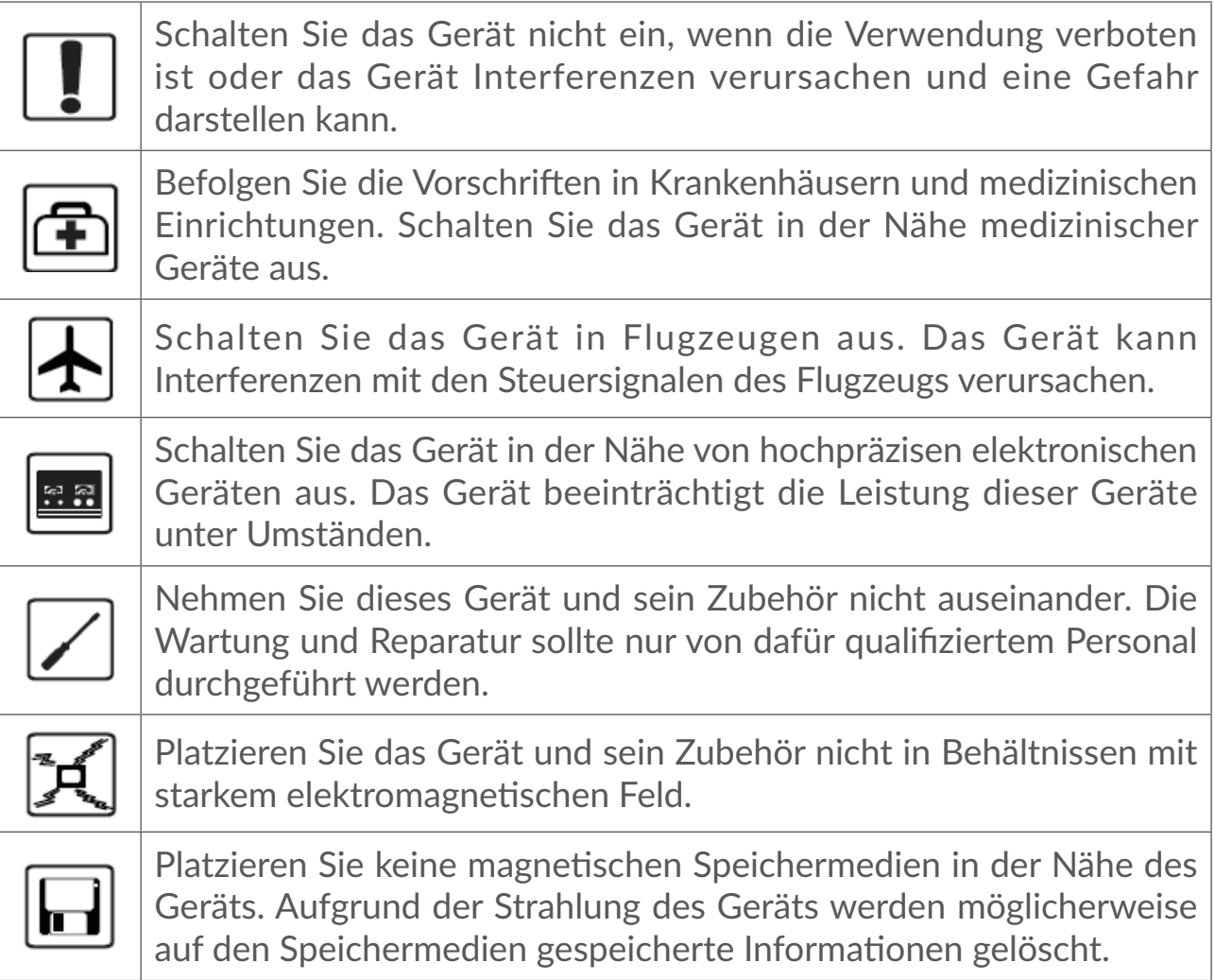

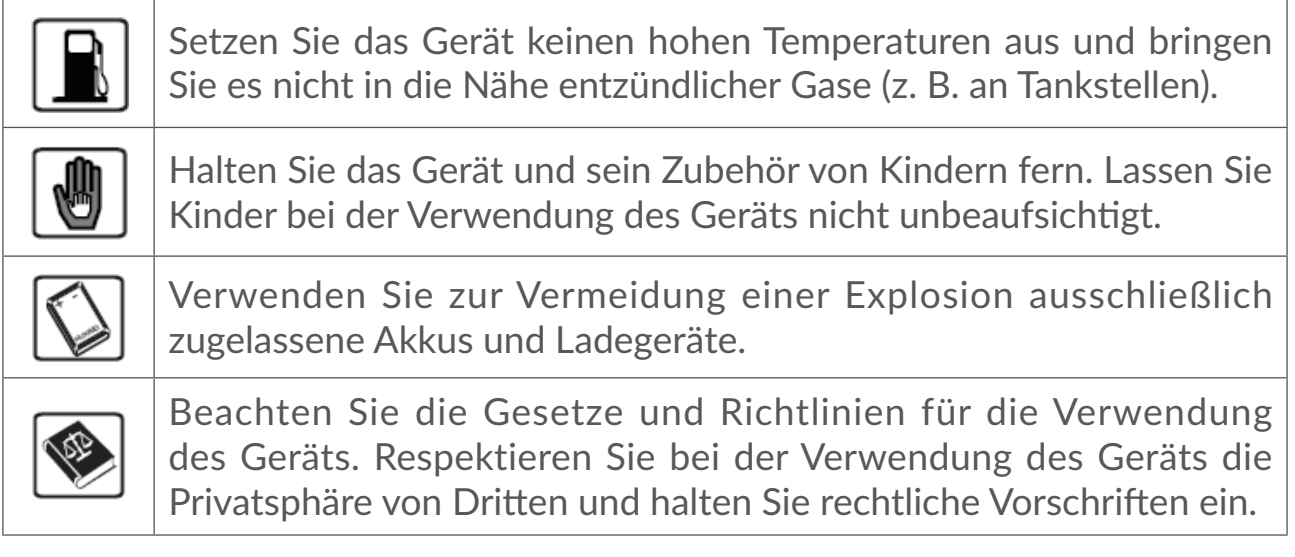

### **NUTZUNGSBEDINGUNGEN:**

Schalten Sie das Gerät aus, bevor Sie ein Flugzeug betreten.

Schalten Sie das Gerät in Krankenhäusern aus. Speziell für die Nutzung von Mobilgeräten vorgesehene Bereiche stellen dabei eine Ausnahme dar. Wie auch andere elektrische Geräte können Geräte den Betrieb von elektrischen und elektronischen Funkgeräten stören.

Schalten Sie das Gerät aus, wenn Sie sich in der Nähe von Gas oder brennbaren Flüssigkeiten befinden. Beachten Sie die Schilder und Hinweise in Tanklagern, Tankstellen, Chemiewerken sowie an allen anderen Orten, an denen Explosionsgefahr besteht.

Das eingeschaltete Gerät sollte sich mindestens 20 cm vom Körper entfernt befinden.

Wenn das Gerät eingeschaltet ist, sollte ein Abstand von mindestens 15 cm zu medizinischen Geräten wie etwa Herzschrittmachern, Hörgeräten oder Insulinpumpen usw. eingehalten werden.

Kinder müssen bei der Verwendung des Geräts und des Zubehörs, z. B. beim Spielen mit dem Gerät, beaufsichtigt werden.

Gehen Sie stets sorgfältig mit dem Gerät um und bewahren Sie es an einem sauberen und staubfreien Ort auf.

Setzen Sie das Gerät keinen widrigen Wetter- oder Umgebungsbedingungen aus (Nässe, Luftfeuchtigkeit, Regen, Eindringen von Flüssigkeiten, Staub, Seeluft usw.). Die empfohlene Betriebstemperatur des Herstellers liegt zwischen 0°C (32°F) und +45°C (113°F).

Öffnen und zerlegen Sie das Gerät nicht und versuchen Sie nicht, es selbst zu reparieren.

Lassen Sie das Gerät nicht fallen. Werfen und biegen Sie es nicht.

Bemalen Sie es nicht.

Die Nutzung eines genehmigten 5V/1A oder 5V/2A Ladegeräts ist empfohlen.

Verwenden Sie ausschließlich Akkus, die von TCL Communication Ltd. und seinen Geschäftspartnern empfohlen werden und mit dem Gerätemodell kompatibel sind. TCL Communication Ltd. und seine Geschäftspartner schließen jegliche Haftung bei Schäden aus, die durch die Verwendung anderer Akkus entstanden sind.

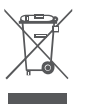

Dieses Symbol auf Gerät und Zubehör bedeutet, dass die Produkte nach Ende der Nutzung zu einer Sammelstelle gebracht werden müssen.

- Kommunale Abfallentsorgungsstellen mit Behältern für Elektromüll

- Sammelbehälter in Verkaufsstellen. Die Akkus werden anschließend wiederverwertet.

Dadurch wird verhindert, dass bestimmte Substanzen in die Umwelt gelangen und die Komponenten können erneut verwendet werden.

#### **In EU-Ländern gilt:**

Die Sammelstellen sind kostenlos.

Alle Produkte mit diesem Zeichen müssen zu solchen Sammelstellen gebracht werden.

#### **In Ländern außerhalb der EU gilt:**

Gegenstände mit diesem Symbol dürfen nicht im normalen Abfall entsorgt werden, wenn Ihre Region über entsprechende Recycling- und Sammelstellen verfügt. Stattdessen müssen sie zu diesen Sammelstellen gebracht werden, damit sie wiederverwertet werden können.

### **Funkwellen**

Für alle Gerätemodelle muss vor der Markteinführung ein Nachweis über die Einhaltung internationaler Standards (ICNIRP) bzw. der EU-Richtlinie 2014/53/ EG (RED) erbracht werden. Der Schutz von Gesundheit und Sicherheit des Nutzers und anderer Personen ist eine grundlegende Voraussetzung dieser Standards bzw. dieser Richtlinie.

DIESES GERÄT ERFÜLLT DIE INTERNATIONALEN RICHTLINIEN HINSICHTLICH DER BELASTUNG DURCH FUNKWELLEN.

Dieses Gerät sendet und empfängt Funkwellen. Bei der Entwicklung wurde darauf geachtet, dass die durch internationale Richtlinien empfohlenen Grenzwerte für die Belastung durch Funkwellen (elektromagnetische Hochfrequenzfelder) nicht überschritten werden. Die Richtlinien wurden von einer unabhängigen wissenschaftlichen Organisation (ICNIRP) erarbeitet und weisen eine großzügige Sicherheitsmarge auf, sodass die Sicherheit aller Personen unabhängig von Alter und Gesundheitszustand gewährleistet werden kann.

In den Richtlinien zur Belastung durch Funkwellen wird die Maßeinheit SAR (spezifische Absorptionsrate) verwendet. Der SAR-Grenzwert für Mobilgeräte beträgt 2 W/kg.

Bei der Durchführung der SAR-Tests werden die Standardbetriebspositionen des Geräts verwendet, das dabei auf der höchstzugelassenen Leistungsstufe auf allen getesteten Frequenzbändern sendet. Für dieses Gerät gelten gemäß ICNIRP-Richtlinie folgende Höchstwerte:

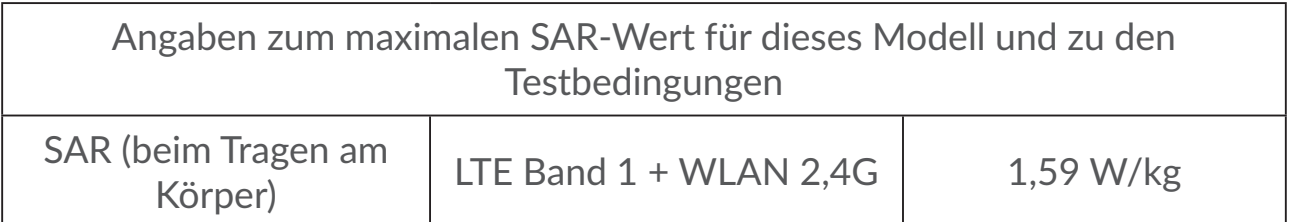

Die tatsächlichen SAR-Werte bei der Verwendung des Telefons liegen üblicherweise deutlich unter den hier angegebenen Werten. Aus Effizienzgründen sowie zur Verringerung von Interferenzen im Netzwerk wird die Betriebsleistung des Mobilgeräts automatisch verringert, wenn für einen Anruf nicht die maximale Leistung benötigt wird. Je niedriger die Ausgangsleistung des Geräts, desto niedriger der SAR-Wert.

SAR-Tests bei am Körper getragenem Gerät wurden mit einem Abstand von 5 mm ausgeführt. Zur Einhaltung der Grenzwerte für die Belastung durch Funkwellen beim Betrieb des Geräts am Körper muss sich das Gerät mindestens in diesem Abstand zum Körper befinden. Stellen Sie bei Verwendung von Zubehör, das nicht explizit empfohlen wurde, sicher, dass das verwendete Produkt kein Metall enthält und der angegebene Mindestabstand zwischen Gerät und Körper eingehalten wird.

Die Weltgesundheitsorganisation WHO hat mitgeteilt, dass aufgrund aktueller wissenschaftlicher Informationen keine besonderen Vorkehrungen bei der Verwendung von Mobilgeräten getroffen werden müssen. Die WHO rät, zum Verringern der Strahlungsbelastung die Nutzungsdauer einzuschränken oder mit dem Gerät Abstand zu Kopf und Körper zu halten.

<span id="page-6-0"></span>Auf der Webseite http://www.who.int/peh-emf stehen weitere Informationen zu elektromagnetischen Feldern und ihrem Einfluss auf die Gesundheit zur Verfügung.

Das Gerät verfügt über eine integrierte Antenne. Berühren Sie sie nicht und versuchen Sie nicht, sie auszubauen, damit eine optimale Funktion gewährleistet ist.

#### **Lizenzen**

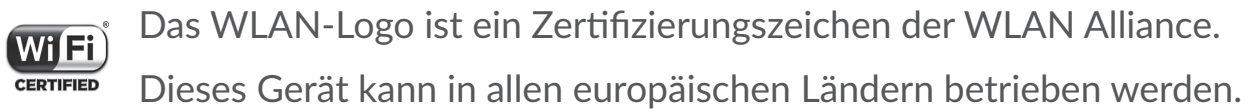

Das Band mit 5150–5350 MHz darf nur in Innenräumen genutzt werden.

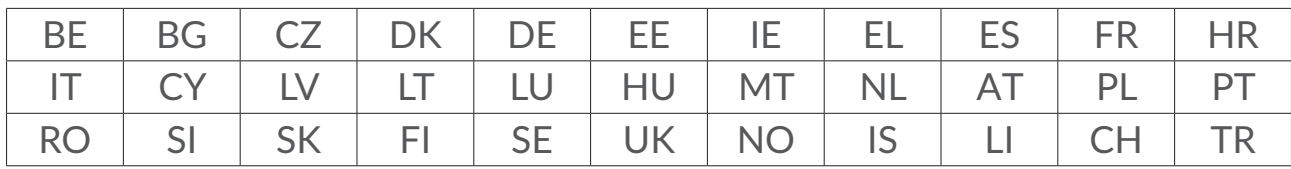

Wir weisen hiermit darauf hin, dass die Garantie des Endnutzers hinsichtlich Schutzrechtsverletzungen ausschließlich auf die EU, den EWR und die Schweiz beschränkt ist.

Wenn und soweit das Produkt aus der EU, dem EWR oder der Schweiz exportiert, von einem Endkunden oder Endnutzer aus einem der entsprechenden Länder mitgenommen oder außerhalb der EU, des EWR oder der Schweiz verwendet wird, verfallen sämtliche Garantien oder Entschädigungsansprüche des Herstellers und seiner Lieferanten für das Produkt, einschließlich aller Entschädigungen in Bezug auf Verletzungen der Rechte des geistigen Eigentums.

# **Allgemeine Informationen**

**Webseite:** www.alcatelmobile.com

Hotline-Nummer: siehe Broschüre zu unseren "DIENSTE", die mit Ihrem Telefon ausgeliefert wurde, oder unsere Website

**Hersteller:** TCL Communication Ltd.

**Adresse:** 5/F, Building 22E, 22 Science Park Est Avenue, Hongkong, Science Park, Shatin, NT, Hongkong

Dieses Gerät mit Funktechnik verwendet folgende Frequenzbänder und die maximale Hochfrequenzleistung:

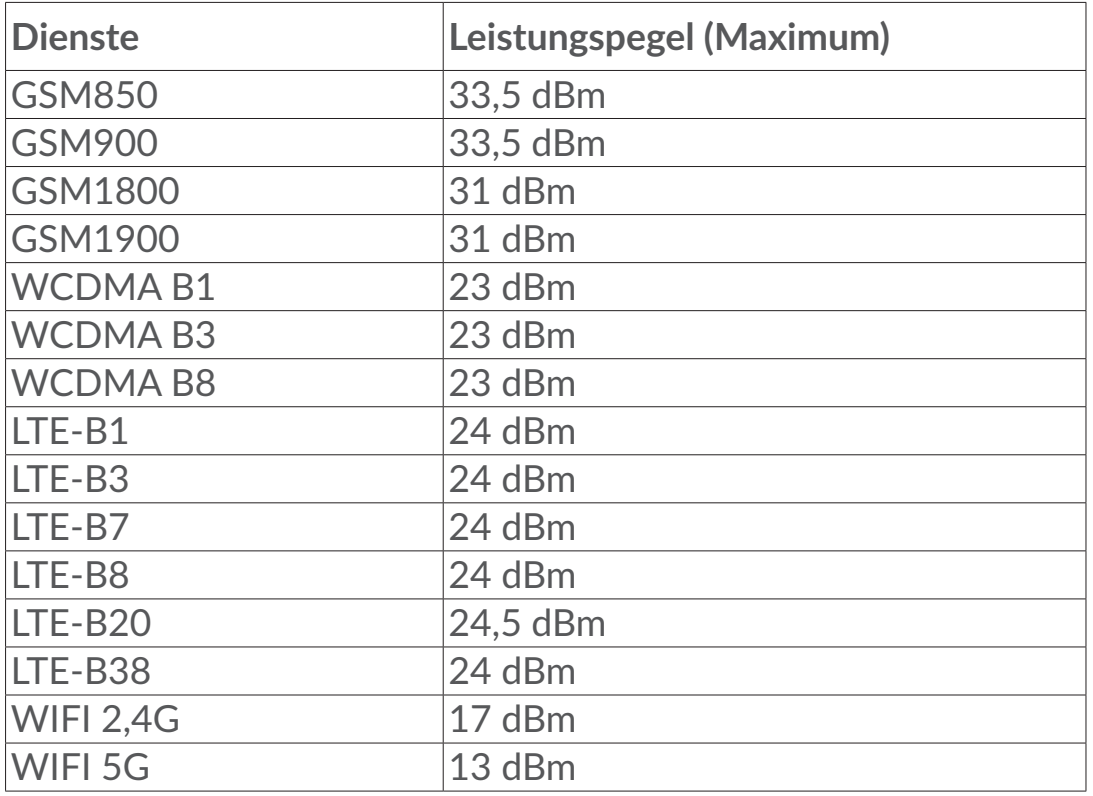

#### **Einhaltung gesetzlicher Bestimmungen**

Hiermit erklärt TCL Communication Ltd., dass das Gerät mit Funktechnik vom Typ Alcatel MW70VK die Anforderungen der Richtlinie 2014/53/EG erfüllt.

Den vollständigen Text der EU-Konformitätserklärung finden Sie online unter http://www.alcatelmobile.com/EU\_doc.

#### **Weitere Informationen**

Die Beschreibung der Zubehörteile und der Komponenten einschließlich Software, die den gewünschten Betrieb des Geräts mit Funktechnik gewährleisten, finden Sie im vollständigen Text der EU-Konformitätserklärung, die unter folgender Internetadresse verfügbar ist: http://www.alcatelmobile. com/EU\_doc.

#### **Haftungsausschluss**

Je nach Softwareversion des Geräts oder spezifischen Betreiberdiensten ergeben sich unter Umständen gewisse Unterschiede zwischen der Beschreibung im Benutzerhandbuch und der tatsächlichen Bedienung des Geräts.

TCL Communication Ltd. kann weder für solche Unterschiede noch für mögliche Folgen haftbar gemacht werden. Die Haftung liegt allein beim Nutzer. Dieses Gerät enthält möglicherweise Materialien (einschließlich Anwendungen und Software in ausführbarer Form oder als Quellcode), die von Drittanbietern

zur Integration in dieses Gerät übergeben wurden ("Drittanbietermaterialien"). Alle Drittanbietermaterialien auf diesem Gerät werden in der vorliegenden Form bereitgestellt, ohne Garantie jeglicher Art, weder ausdrücklich noch implizit. Der Käufer bestätigt, dass TCL Communication Ltd. alle für einen Hersteller von Mobilgeräten geltenden Qualitätsverpflichtungen hinsichtlich geistiger Eigentumsrechte erfüllt. TCL Communication Ltd. ist zu keinem Zeitpunkt für die Nichtverwendbarkeit oder fehlende Funktionsfähigkeit von Drittanbietermaterialien auf diesem Gerät oder in Kombination mit anderen Geräten verantwortlich. TCL Communication Ltd. schließt im weitesten gesetzlich zulässigen Rahmen jegliche Haftung für etwaige Ansprüche, Forderungen, Gesuche oder Aktionen und insbesondere (aber nicht beschränkt auf) rechtswidrige Handlungen unter einer beliebigen Haftbarkeitstheorie aus, die aus der Verwendung mit beliebigen Mitteln oder versuchter Verwendung derartiger Drittanbietermaterialien entstehen. Darüber hinaus fallen für die vorliegenden Drittanbietermaterialien, die kostenlos von TCL Communication Ltd. bereitgestellt werden, unter Umständen später Kosten für Aktualisierungen an. TCL Communication Ltd. lehnt jegliche Verantwortung für derartige Zusatzkosten ab. Diese sind ausschließlich vom Käufer zu tragen. TCL Communication Ltd. kann nicht für die fehlende Verfügbarkeit von Anwendungen haftbar gemacht werden, da die Verfügbarkeit vom Land und Betreiber des Käufers abhängt. TCL Communication Ltd. behält sich das Recht vor, jederzeit Drittanbietermaterialien ohne vorherige Ankündigung zu seinen Geräten hinzuzufügen oder von diesen zu entfernen. TCL Communication Ltd. kann unter keinen Umständen vom Käufer für etwaige Folgen eines solchen Entfernens haftbar gemacht werden.

# <span id="page-9-0"></span>**1. Übersicht**

Dieses Gerät ermöglicht Ihnen die Freigabe eines sicheren, mobilen Breitbandnetzes per WLAN. Sie können die meisten Geräte, die eine WLAN-Funktion besitzen (z.B. PCs, mobile Spielgeräte, Smartphones, Tablets) damit verbinden. Das Gerät sollte nicht in einem geschlossenen Raum benutzt werden, wo die Luftzufuhr begrenzt ist, z.B. in einer Jackentasche oder Handtasche usw.

### **1.1 Systemvoraussetzungen**

LINKZONE ist mit WLAN-Geräten kompatibel, die 2,4GHz (802.11 b/g/n) oder 5GHz-Verbindungen (802.11 a/n/ac) unterstützen und einen Webbrowser haben.

### **1.2 Gerätebeschreibung**

Im Folgenden finden Sie eine Beschreibung des Geräts:

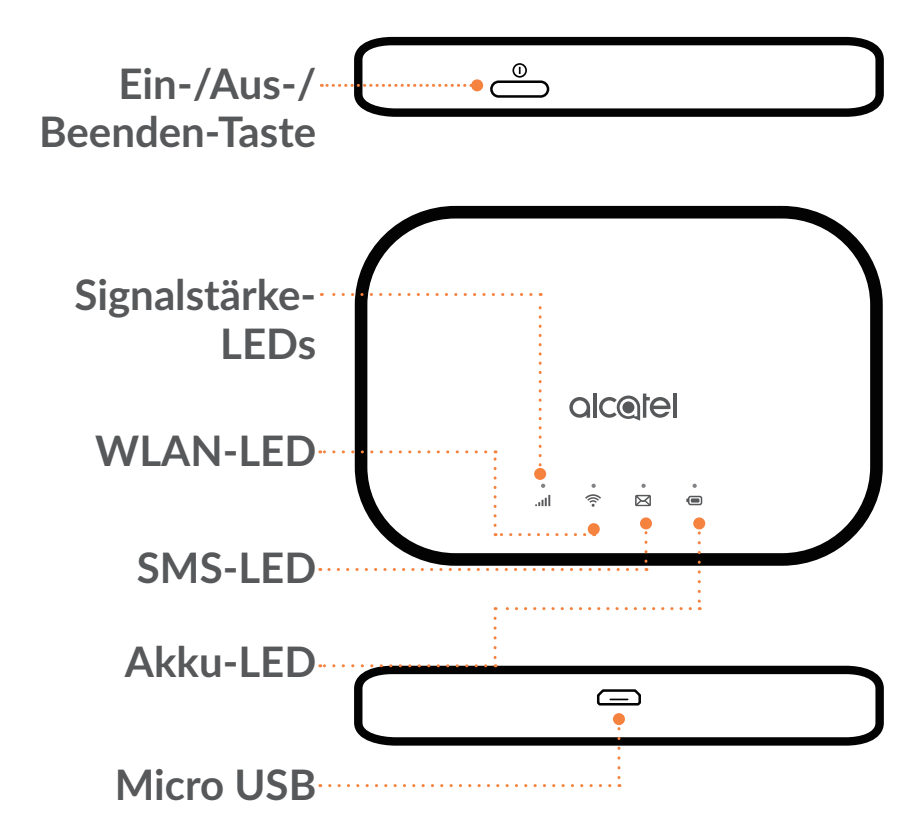

#### **Ein-/Aus-/Beenden-Taste**

Halten Sie die Ein/Aus-Taste 3 Sekunden lang gedrückt, um das Gerät ein- bzw. auszuschalten.

Halten Sie die Ein-/Aus-/Beenden-Taste 10 Sekunden lang gedrückt, um neu zu starten.

#### **Anzeige der Signalstärke**

**Leuchtet durchgehend blau**

Internetverbindung hergestellt.

**Blinkt blau**

Vom Internet getrennt.

**Leuchtet durchgehend rot** 

Kein Dienst/kein Signal/keine SIM-Karte/ungültige SIM-Karte.

### **WLAN-Anzeige**

 **Leuchtet durchgehend blau** WLAN ist aktiviert. **Leuchtet nicht** WLAN ist deaktiviert.

### **SMS Anzeige**

 **Leuchtet durchgehend blau** Ungelesene Mitteilunge(n). **Blinkt blau** Posteingang voll. **Leuchtet nicht** Keine ungelesenen Mitteilungen. **Akku-Anzeige Leuchtet durchgehend blau**

Akkuladestand: 21-100%

**Blinkt blau**

Das Gerät wird aufgeladen.

**Leuchtet durchgehend rot** 

Akkuladestand: 0-20%

#### <span id="page-11-0"></span>**Automatische Software-Aktualisierungen**

Dieses Gerät kann jede kritische Software-Aktualisierung automatisch herunterladen und installieren. Während dieses Vorgangs werden Sie die LEDs des Gerätes blinken sehen, abwechselnd von **Signal ... II** > WLAN  $\widehat{\mathbb{R}}$  > SMS  $\boxtimes$ **> Akku** .

Entfernen Sie den Akku nicht während dieses Vorgangs, da Ihr Gerät danach Fehlfunktionen vorweisen könnte.

#### **Micro USB 2.0 Anschluss**

Benutzen Sie den Micro USB 2.0 Anschluss zum Laden.

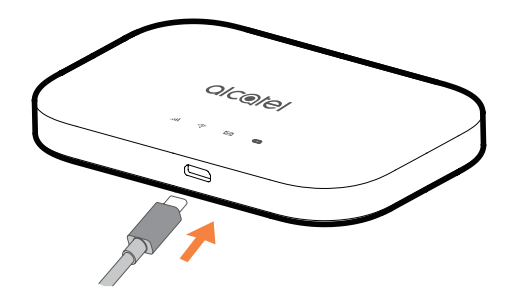

### **1.3 Verbindung im WLAN-Modus herstellen**

Schritt 1: Wählen Sie den Netzwerknamen (SSID) über den WLAN-Manager auf dem mit WLAN ausgestatteten Gerät aus.

Sie können Ihr Standardpasswort auf das Label im unteren Bereich der Batterieabdeckung finden.

Auf einem Windows-PC:

- 1. Klicken Sie auf der Taskleiste, auf drahtlose Netzwerkverbindung.
- 2. Verfügbare Netzwerke anzeigen.
- 3. Wählen Sie aus der Liste der verfügbaren Netzwerke eine **SSID**aus.

Vom Mac:

- 1. Wählen Sie **Systemeinstellungen**.
- 2. Wählen Sie **Netzwerk**.
- 3. Wählen Sie aus dem Dropdownmenü die **SSID** aus.

Auf einem iOS-Gerät:

- <span id="page-12-0"></span>1. Wählen Sie **Einstellungen**.
- 2. Wählen Sie **WLAN**.
- 3. Wählen Sie aus den verfügbaren Netzwerken die passende **SSID** aus.

Auf einem Android-Gerät:

- 1. Wählen Sie **Einstellungen**.
- 2. Wählen Sie **WLAN**.
- 3. Wählen Sie aus den verfügbaren Netzwerken die passende **SSID** aus.

Schritt 2: Geben Sie den WLAN-Schlüssel ein, wenn Sie zur Eingabe eines Sicherheitsschlüssels aufgefordert werden.

**Hinweis:** Sie können Ihr Standardpasswort des WLANs auf das Label im unteren Bereich der Batterieabdeckung finden.

# **2. Startbildschirm**

Die Webbenutzeroberfläche ist mit folgenden Browsern kompatibel:

- Mozilla Firefox
- Safari 4.0.2 oder höher
- Internet Explorer 9.0 oder höher
- Microsoft Edge
- Opera
- Google Chrome

### **2.1 Auf dem Startbildschirm anmelden**

- 1) Öffnen Sie Ihren Webbrowser.
- 2) Geben Sie <http://192.168.1.1> in die Adressleiste ein und bestätigen Sie die Eingabe mit der Eingabetaste. Der Startbildschirm wird geladen, siehe die Bildschirmaufnahme unten.

<span id="page-13-0"></span>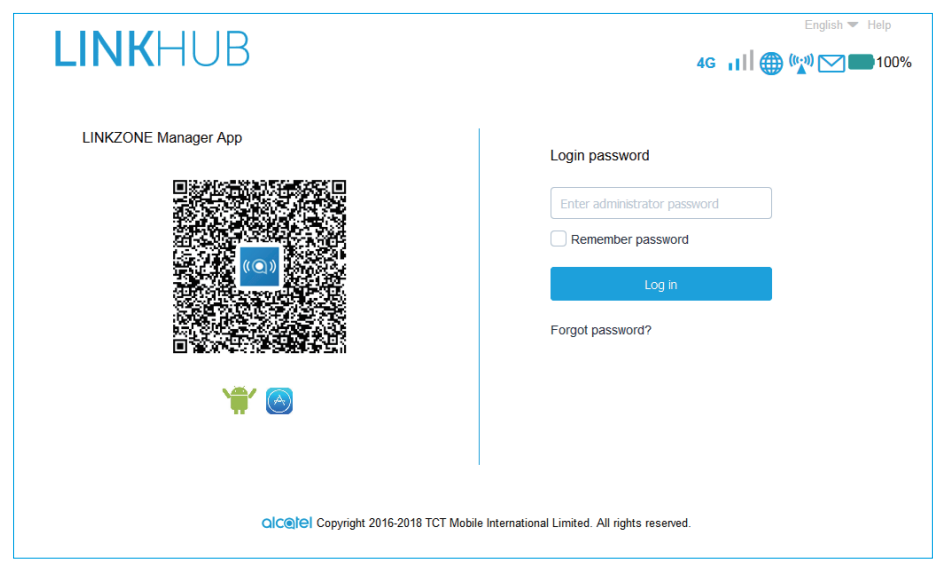

3) Melden Sie sich an, um die SSID bzw. das Passwort Ihres LINKZONE-Geräts oder andere grundlegende Einstellungen zu ändern.

Die Startseite und die WiFi Link App teilen sich das gleiche Passwort. Das Standardpasswort ist: admin

### **2.2 Statusleiste der Webbenutzeroberfläche**

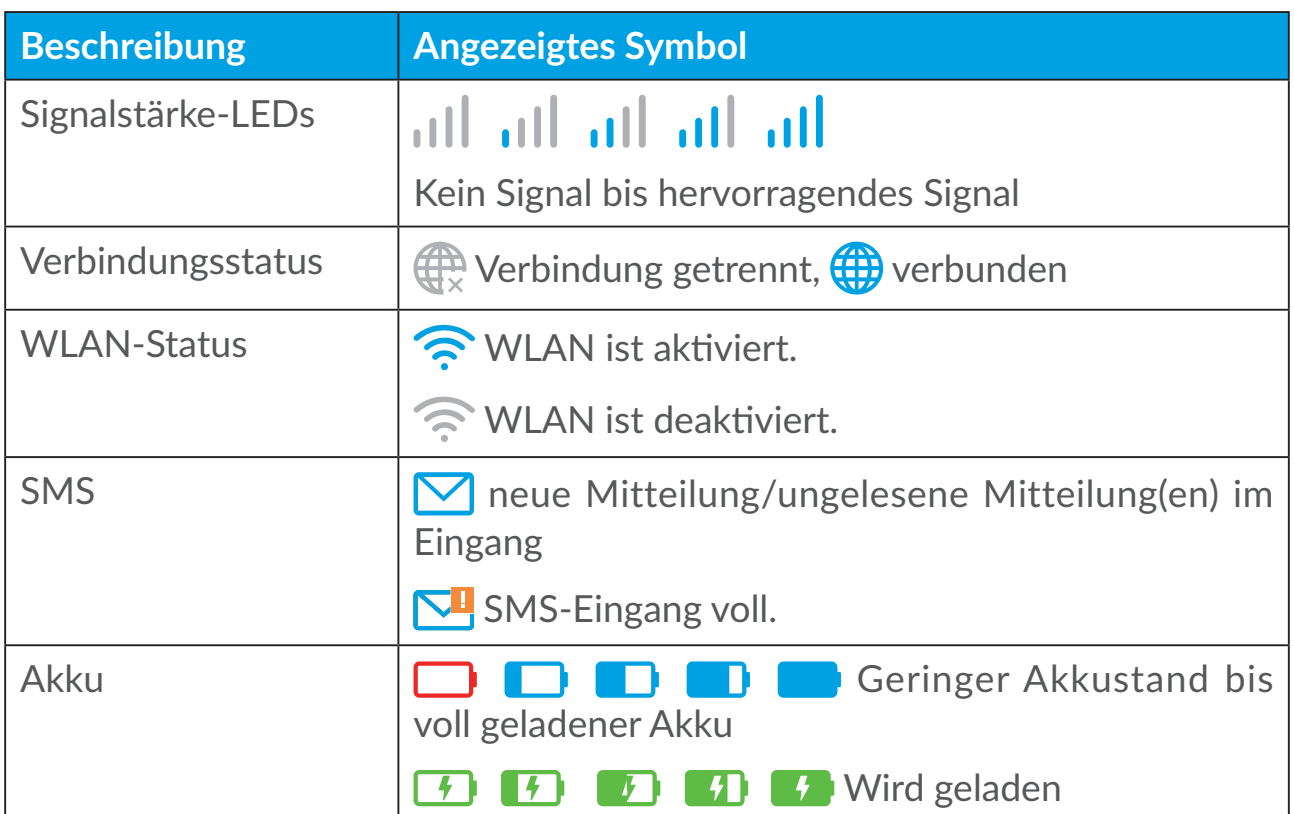

#### **Symbole auf der Statusleiste**

### <span id="page-14-0"></span>**2.3 Status**

Sie können auf **Status** klicken, um die Grundinformationen Ihres Gerätes zu sehen, die angeschlossenen Geräte und die blockierten Geräte.

#### **Internet / WLAN.**

Ihre Geräteinformationen, einschließlich des Internets un WLAN. In diesem Bereich können Sie auch eine Verbindung herstellen bzw. trennen oder die SSID Ihres Geräts ändern.

#### **Gerätezugriff**

**Standard für neue Verbindungen:** Sie können die Standardeinstellungen für den Internetzugang neuer Verbindungen ändern.

Alle verbundenen und blockierten Geräte werden hier ebenfalls angezeigt, und Sie können den entsprechenden Geräten den Zugang gewähren.

### **2.4 Einrichtungsassistent**

Hier können Sie grundlegende Verbindungseinstellungen ändern und das Datenroaming aktivieren bzw. deaktivieren.

Auf der nächsten Seite können Sie die SSID ändern, das 2,4-GHz- bzw. 5-GHz-Band aktivieren.

Auf der letzten Seite haben Sie die Möglichkeit, die Einstellungen zur WLAN-Sicherheit einzurichten und den WLAN-Schlüssel zu ändern.

# **3. Mitteilungen**

Im Bereich der 'Mitteilungen' können Sie folgenden finden:

**Eingang:** Die empfangenen Mitteilungen werden hier angezeigt.

**Ausgang:** Die gesendeten Mitteilungen werden hier angezeigt.

**Entwurf:** nicht gesendete Mitteilungen

**Neue Mitteilung:** Erstellen Sie eine neue Mitteilung.

**SMS Weiterleiten:** Leiten Sie eine Mitteilung weiter an der Handy-Nummer des Empfängers.

**SMS-Einstellungen:** Konfigurieren Sie die SMS-Einstellungen.

#### **SMS lesen:**

Klicken Sie auf die SMS, die Sie lesen möchten.

#### **SMS versenden:**

- 1) Klicken Sie auf **Mitteilungen**.
- 2) Wählen Sie anschließend die Option **Neue Mitteilung** aus.
- 3) Geben Sie die Telefonnummer des Empfängers und den Text ein.
- 4) Klicken Sie auf **Senden**.

**Hinweis:** Sie können die Mitteilung auch als **Skizze** speichern, indem Sie auf **Speichern** klicken.

#### **SMS weiterleiten:**

- 1) Klicken Sie auf den Text der SMS, die Sie weiterleiten möchten.
- 2) Klicken Sie auf **Weiterleiten**.
- 3) Geben Sie die Telefonnummer des Empfängers ein.
- 4) Klicken Sie auf **Senden**.

#### **Auf eine SMS antworten:**

- 1) Klicken Sie im Posteingang auf die SMS, auf die Sie antworten möchten.
- 2) Klicken Sie auf **Antworten**.
- 3) Geben Sie den Text ein.
- 4) Klicken Sie auf **Senden**.

#### **SMS löschen:**

- 1) Suchen Sie die Mitteilung, die Sie löschen möchten, im Ordner **Eingang**, **Gesendet** oder **Entwurf**.
- 2) Aktivieren Sie in der Spalte ganz rechts die entsprechenden Kontrollkästchen, um die Mitteilungen auszuwählen, die Sie löschen möchten.
- 3) Klicken Sie auf **Löschen**.

#### **Alle SMS löschen:**

- 1) Klicken Sie oben auf die Spalte, um alle Mitteilungen auszuwählen.
- 2) Klicken Sie auf **Löschen**.

#### **SMS-Zustellberichte aktivieren:**

1) Klicken Sie auf **SMS-Einstellungen**.

<span id="page-16-0"></span>2) Deaktivieren Sie

#### **SMS-Zustellberichte deaktivieren:**

- 1) Klicken Sie auf **SMS-Einstellungen**.
- 2) Deaktivieren Sie

#### **Aktivieren der SMS Weiterleitung:**

- 1) Klicken Sie auf **SMS-Weiterleiten**.
- 2) Deaktivieren Sie
- 3) Geben Sie die Nummer des Empfängers.
- 4) Klicken Sie auf **Anwenden**.

#### **Deaktivieren der SMS Weiterleitung:**

- 1) Deaktivieren Sie
- 2) Klicken Sie auf **Anwenden**.

#### **SMS-Einstellungen:**

**SMS-Zustellberichte:** Hier können Sie das Senden von Zustellberichten aktivieren bzw. deaktivieren.

**SMS-Center:** Das SMS-Center ist voreingestellt und kann nicht bearbeitet werden.

# **4. Einstellungen**

Unter **Einstellungen** können Sie folgende Bereiche ändern:

**Einwahl**

**WLAN**

**Erweiterte Einstellungen**

#### **4.1 Einwahl**

#### **Netzwerkverbindung**

Die Netzwerkverbindung erlaubt Ihnen den Verbindungsmodus und den Datenroaming einzustellen.

#### **Profilverwaltung**

Unter Profilverwaltung können Sie ein neues APN-Profil erstellen oder vorhandene Profile bearbeiten bzw. löschen.

- Hinzufügen eines neuen Profils:
- 1. Klicken Sie auf **Neu**.
- 2. Die Eingabe der Verbindungseinstellungen für Ihren Netzbetreiber, eines **Profilnamens** und der **Rufnummer** sind verpflichtend.
- 3. Klicken Sie auf **Speichern**.
- Bearbeitung eines Profils:
- 1. Wählen Sie auf der Profilverwaltungsliste das entsprechende Profil aus.
- 2. Klicken Sie auf **Bearbeiten**, um die Parameter zu ändern.
- 3. Klicken Sie auf **Speichern**.
- Löschung eines Profils:
- 1. Wählen Sie auf der Profilverwaltungsliste das entsprechende Profil aus.
- 2. Klicken Sie auf **Löschen**.

**Hinweis:** Das Standardprofil kann nicht gelöscht werden.

- Profil als Standard festlegen:
- 1. Wählen Sie auf der Profilverwaltungsliste das entsprechende Profil aus.
- 2. Klicken Sie auf **Als Standard festlegen**.

**Hinweis:** Sobald das neue Profil als Standardprofil festgelegt wurde, erscheint neben dem Profilnamen der Zusatz **(Standard)**.

#### **Netzwerkeinstellungen:**

Sie können den Modus für die **Netzwerksuche** entweder auf **automatisch** oder **manuell** festlegen und den **Netzwerkmodus** entweder auf **automatisch**, oder **Nur 4G** festlegen. Nach jeder Änderung müssen Sie auf **Anwenden** klicken.

#### **Datenverbrauch**

Hier können Sie Ihren monatlichen Datentarif oder eine Datenbegrenzung festlegen, Einstellungen zum automatischen Trennen der Verbindung konfigurieren usw.

### <span id="page-18-0"></span>**4.2 WLAN**

#### **Einfach**

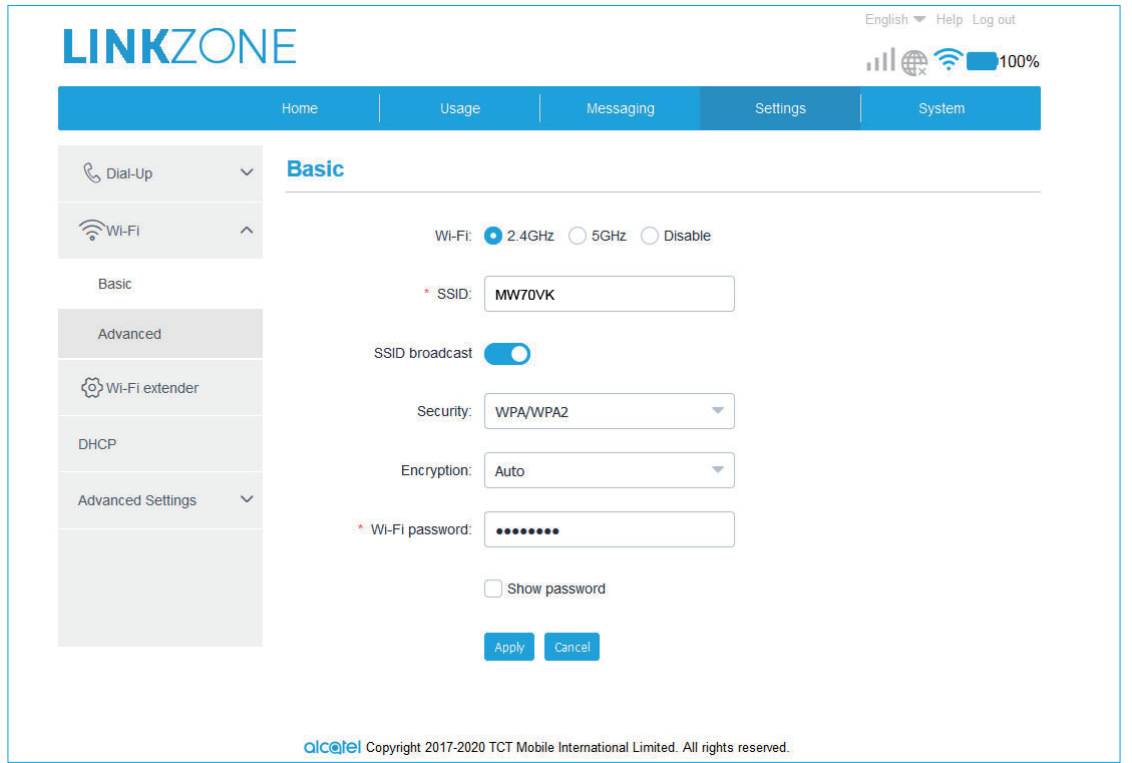

- WLAN: Sie können die Radio-Frequenz Ihres WLANs wählen: 2.4GHz, 5GHz oder getrennt.
- SSID: Dies ist der Name des WLAN-Netzes, der zur Identifizierung Ihres WLAN-Netzes verwendet wird. Die SSID kann zwischen 1 und 32 Zeichen umfassen.
- SSID-Broadcast: Diese Funktion ist standardmäßig aktiviert.

**Hinweis:** Wenn Sie die Funktion deaktivieren, wird die SSID nicht mehr angezeigt und muss manuell eingegeben werden.

- Sicherheit: Sie können den Sicherheitsmodus wählen. Die verfügbaren Optionen sind Deaktiviert, WEP, WPA, WPA2, oder WPA/WPA2.
- Verschlüsselung: Standardmäßig ist Automatisch festgelegt. Verfügbare Optionen sind TKIP, AES, oder Auto.
- WLAN-Passwort: Hier können Sie Ihren WLAN-Schlüssel aufrufen.

#### <span id="page-19-0"></span>**Erweitert**

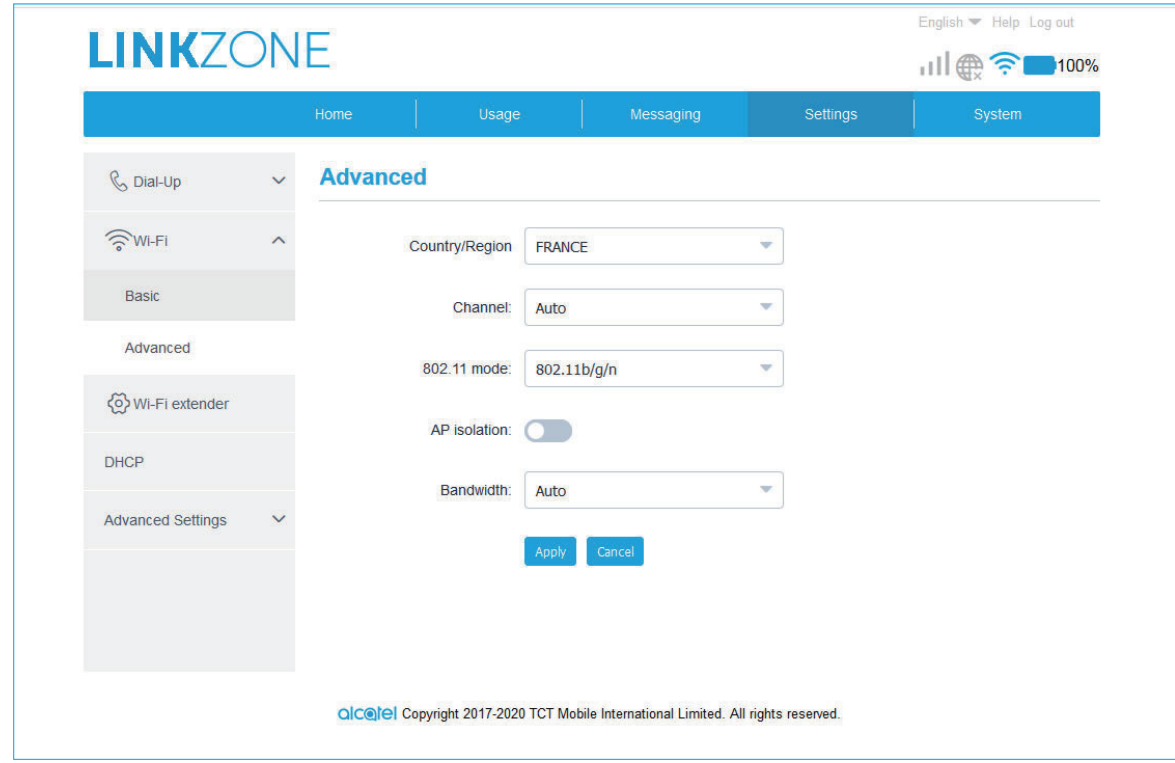

- **Land/Region:** Sie können das Land/Region hier auswählen.
- **Kanal:** In verschiedenen Regionen werden unterschiedliche Kanäle verwendet (Kanal 1 bis 11 in FCC (USA)/IC (Kanada), Kanal 1 bis 13 in ETSI (Europa), Kanal 1 bis 13 in MKK (Japan)).
- **802.11-Modus:** Über das Drop-down-Menü können Sie aus den verfügbaren Optionen auswählen. Für 2,4 GHz ist standardmäßig 802.11b/ g/n festgelegt. Für 5 GHz ist standardmäßig 802.11ac festgelegt.
- **AP-Isolierung:** Diese Funktion können Sie aktivieren oder deaktivieren.
- **Bandbreite:** Über das Drop-down-Menü können Sie aus den verfügbaren Optionen auswählen. Standardmäßig ist Automatisch festgelegt.

#### **4.3 Erweiterte Einstellungen**

#### **IP-Filter**

Standardmäßig wird jedem Gerät, das mit Ihrem LINKZONE-Gerät verbunden ist, Zugriff auf das Internet gewährt. Mithilfe des IP-Filters können Sie den Internetzugriff für bestimmte Geräte sperren.

- **Deaktiviert:** Die Nutzer dürfen auf alle IP Adressen zugreifen.
- **Weiße Liste:** Nutzer dürfen nur die die IP Adressen in dieser Liste aufrufen.

<span id="page-20-0"></span>• **Schwarze Liste:** Nutzer dürfen die die IP Adressen in dieser Liste nicht aufrufen.

#### **MAC-Filter**

Als Standard darf jedes Gerät sich mit dem LINKZONE Gerät verbinden. Mithilfe des MAC-Filters können Sie den Zugriff auf LINKZONE für bestimmte Geräte sperren.

- **Deaktiviert:** Alle MAC-Adressen dürfen auf Ihr LINKZONE Gerät zugreifen.
- **Weiße Liste:** Nur MAC-Adressen, die der Weißen Liste hinzugefügt wurden, dürfen auf Ihr LINKZONE Gerät zugreifen.
- **Schwarze Liste:** MAC-Adressen, die der Schwarzen Liste hinzugefügt wurden, dürfen auf Ihr LINKZONE Gerät nicht zugreifen.

#### **URL-Filter**

Diese Funktion verbietet allen verbundenen Nutzern das Aufrufen bestimmter Internet Seiten während einer festgelegten Zeitspanne.

**Hinweis:** Durch das Sperren einer URL wird möglicherweise nicht die zugehörige App gesperrt. Wenn Sie beispielsweise **www.facebook.com** der schwarzen Liste hinzufügen, kann das angegebene Gerät möglicherweise immer noch auf die Facebook-App zugreifen.

# **5. System**

### **5.1 Geräteinformationen**

Sie können die Informationen Ihres Gerätes, wie die IMEI-Nummer, Ihre Nummer, die Software-Version und die MAC-Adresse hier ansehen.

#### **5.2 SIM-Verwaltung**

#### **Anmeldepasswort**

Geben Sie das aktuelle und ein neues Passwort ein und bestätigen Sie das neue Passwort. Das Passwort muss zwischen 4 und 16 Zeichen umfassen.

#### **PIN-Verwaltung**

PIN verwalten, aktivieren/deaktivieren/ändern/Auto-Validierung.

#### <span id="page-21-0"></span>**Sichern und wiederherstellen**

#### **Konfiguration speichern:**

Klicken Sie auf **Sichern**, um die aktuelle Gerätekonfiguration zu sichern. Sowohl unter Windows-Betriebssystemen als auch unter Mac OS wird die Sicherung im Ordner **Downloads** gespeichert.

#### **Konfiguration wiederherstellen:**

- 1. Klicken Sie auf **Durchsuchen**, um eine Datei auszuwählen.
- 2. Klicken Sie auf **Wiederherstellen**.

#### **Neu starten und zurücksetzen**

Klicken Sie **Neu starten**, um das Gerät erneut zu starten oder klicken Sie auf **Zurücksetzen** um die Werkseinstellungen wieder herzustellen.

#### **5.3 Aktualisieren**

Klicken Sie auf **Nach Aktualisierungen suchen**. Ihr LINKZONE Geräte sucht daraufhin nach verfügbaren Aktualisierungen. Wenn eine Aktualisierung verfügbar ist, können Sie auf **Herunterladen** klicken. Sobald die Datei erfolgreich heruntergeladen wurde, werden Sie die Möglichkeit haben auf **Aktualisieren** zu klicken.

**Hinweis:** Schalten Sie das LINKZONE Gerät während der Aktualisierung nicht aus, da es ansonsten zu Schäden am Gerät kommen kann.

# **6. Garantie**

Für das Gerät besteht eine Garantie gegen jegliche Abweichung von den technischen Daten für einen Zeitraum von vierundzwanzig (24) Monaten ab dem Datum Ihrer Originalrechnung.

Laut den Bestimmungen dieser Garantie müssen Sie Ihren Händler im Falle eines Konformitätsfehlers am Gerät sofort darüber informieren und einen Kaufnachweis erbringen.

Der Händler oder das Reparaturcenter entscheidet entsprechend, ob das Gerät ersetzt oder repariert wird.

Auf reparierte oder ersetzte Geräte wird eine Garantie von einem (1) Monat gewährt, es sei denn, es liegen gegenteilige gesetzliche Vorschriften vor.

Diese Garantie deckt keine Schäden oder Defekte am Gerät ab, die aus folgenden Gründen entstehen:

- 1. Nichtbeachtung der Anweisungen zur Nutzung oder Installation
- 2. Nichterfüllung der im Bereich der Nutzung des Geräts geltenden technischen Normen oder Sicherheitsstandards
- 3. Mangelhafte Wartung von Energiequellen und der gesamten elektrischen Installation
- 4. Unfälle oder Folgen von Diebstählen des Fahrzeugs, in dem das Gerät transportiert wird, Vandalismus, Blitz, Feuer, Feuchtigkeit, Eindringen von Flüssigkeit, raues Wetter
- 5. Anschluss des Geräts an oder Integrieren in ein Gerät, das nicht vom Hersteller geliefert oder empfohlen wurde
- 6. Jegliche Wartung, Modifizierung oder Reparatur von Einzelpersonen, die nicht vom Hersteller, dem Händler oder dem zugelassenen Wartungscenter autorisiert sind
- 7. Nutzung des Geräts für einen Zweck, für den es nicht entwickelt wurde
- 8. Durch externe Ursachen bedingte Fehlfunktionen (z. B. Funkinterferenzen von anderen Geräten, Schwankungen der Netzspannungen)
- 9. Fehlerhafte Verbindungen in Folge von nicht zufriedenstellender Funkübertragung oder von fehlender Funkabdeckung

Die Garantie gilt ebenso wenig für Geräte, deren Markierungen oder Seriennummern entfernt oder geändert wurden.

Ebenso besteht eine Garantie gegen versteckte Defekte (Defekte in Entwicklung, Herstellung usw.).

Es bestehen keine anderen ausdrücklichen Garantien jedweder Art als diese gedruckte, beschränkte Garantie, weder ausdrücklich noch implizit.

Der Hersteller haftet keinesfalls für zufällig entstandene Schäden oder Folgeschäden jeglicher Art, einschließlich, aber nicht beschränkt auf, Betriebsverluste, wirtschaftliche Verluste, im vollen Ausmaß, in dem derartige Schäden rechtlich ausgeschlossen werden können. Einige Länder/Staaten lassen den Ausschluss oder die Begrenzung zufällig entstandener Schäden oder Folgeschäden beziehungsweise die Begrenzung der Dauer implizierter Garantien nicht zu, sodass die Beschränkungen oder Ausschlüsse oben möglicherweise nicht für Sie gelten.